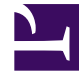

# **SGENESYS**

This PDF is generated from authoritative online content, and is provided for convenience only. This PDF cannot be used for legal purposes. For authoritative understanding of what is and is not supported, always use the online content. To copy code samples, always use the online content.

# Widgets API Reference

Calendar

# Contents

- 1 [Overview](#page-2-0)
	- 1.1 [Usage](#page-3-0)
	- 1.2 [Customization](#page-4-0)
	- 1.3 [Namespace](#page-4-1)
	- 1.4 [Mobile support](#page-4-2)
	- 1.5 [Screenshots](#page-4-3)
- 2 [Configuration](#page-5-0)
	- 2.1 [Description](#page-5-1)
	- 2.2 [Example](#page-5-2)
	- 2.3 [Options](#page-6-0)
- 3 [Localization](#page-6-1)
	- 3.1 [Usage](#page-6-2)
	- 3.2 [Example i18n JSON](#page-7-0)
- 4 [API commands](#page-7-1)
	- 4.1 [configure](#page-8-0)
	- 4.2 [generate](#page-8-1)
	- 4.3 [showAvailability](#page-9-0)
	- 4.4 [reset](#page-10-0)
- 5 [API events](#page-10-1)

• Developer

Learn how to display a calendar, so your customers can choose when they want to be contacted.

# **Related documentation:**

# <span id="page-2-0"></span>Overview

•

The Calendar UI plugin displays time slots for a selected day. The number of days to display—and the opening and closing times for a day—are configurable, as shown in the configuration section.

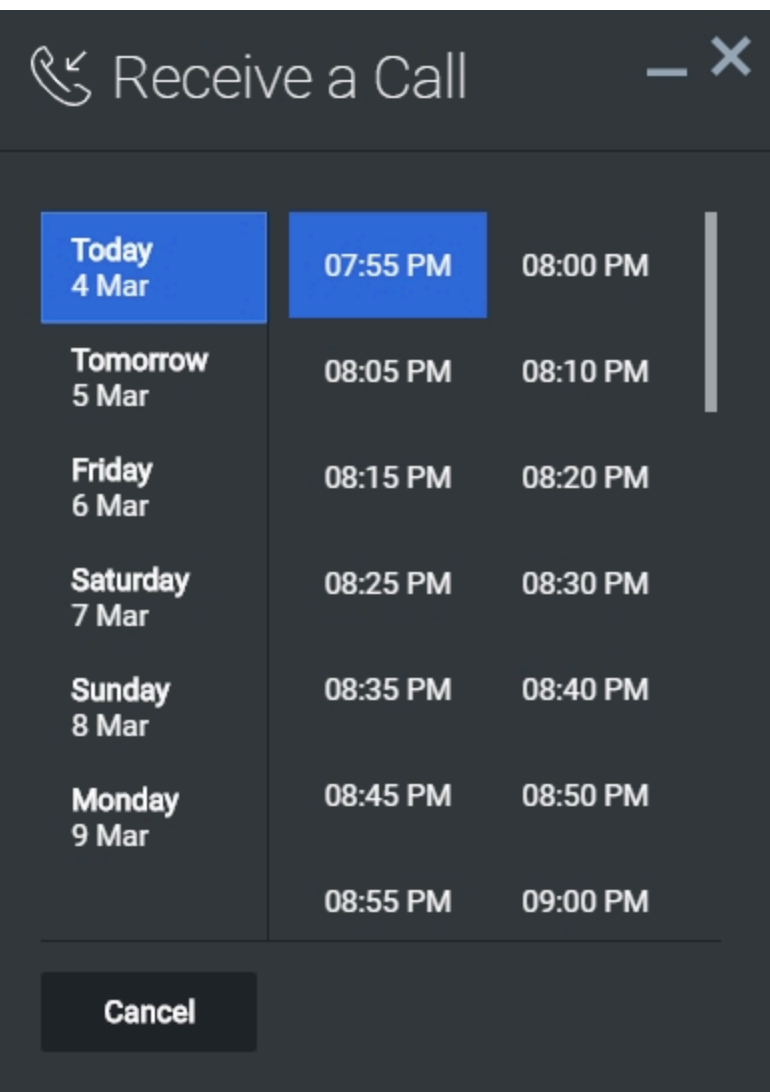

## <span id="page-3-0"></span>Usage

# Important

By default, the Calendar widget needs a UI container to display itself properly. For information about how to create and display a calendar, see the API events section.

- Enable or disable certain sections of a day using calendarHours.section.enable
- Define your own business hours for each section of a day using calendarHours.section.openTime and calendarHours.section.closeTime
- Use showAvailability to enable only those time slots for which a customer service agent is available and

disable the rest.

• Define your own time interval between each time slot.

How does the Calendar widget render time slots in local time zones?

- 1. The Calendar widget uses the command showAvailability which calls CallbackService.availability with the start date. This start date is then converted into the ISO 8601 format, using UTC as the timezone by toISOString(), internally.
- 2. The Callback service fetches the available time slots from the server.
- 3. The Calendar gets the available time slots from CallbackService.availableSlots in the ISO 8601 format, using UTC as the timezone.
- 4. Each and Every Time Slot is converted according to the user's local time zone internally through Date() and toTimeString() methods in the Calendar Plugin.

### <span id="page-4-0"></span>Customization

All the texts displayed by the Calendar Widget are fully localizable.

#### <span id="page-4-1"></span>Namespace

The Calendar plugin has the following namespaces tied to each of the following types:

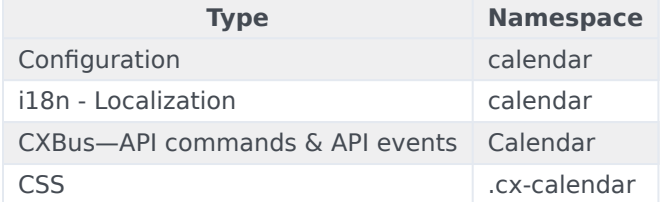

#### <span id="page-4-2"></span>Mobile support

Calendar supports both desktop and mobile devices. Like all Genesys Widgets, there are two main modes: Desktop and Mobile. Desktop is used for monitors, portable computers, and tablets, while Mobile is used for mobile devices. When a mobile device is detected, Calendar switches to special full-screen templates that are optimized for both portrait and landscape orientations.

Switching between Desktop and Mobile mode is done automatically by default. You can also configure Genesys Widgets to switch between Desktop and Mobile mode manually.

#### <span id="page-4-3"></span>**Screenshots**

#### **Dark theme**

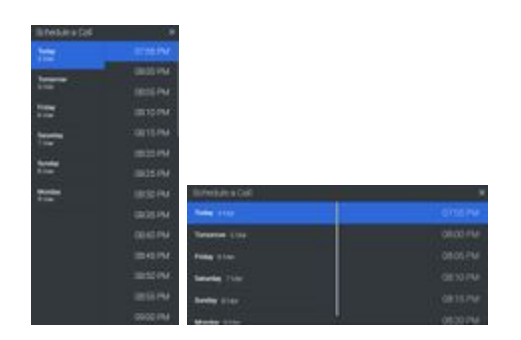

#### **Light theme**

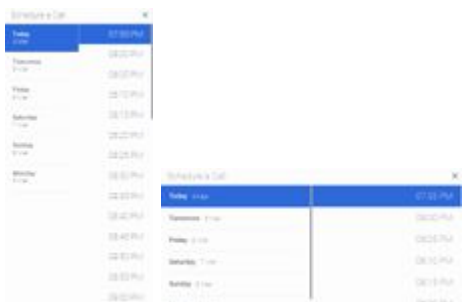

# <span id="page-5-0"></span>Configuration

# <span id="page-5-1"></span>Description

Calendar shares the **genesys.widgets.calendar** configuration namespace. It also has UI options.

# <span id="page-5-2"></span>Example

```
window._genesys.widgets.calendar = {
        showAvailability: true,
        numberOfDays: 5,
        hideUnavailableTimeSlots: false
        calendarHours: {
                interval: 10,
                allDay: {
                         openTime: '09:00',
                         closeTime: '23:59'
                }
        }
};
```
# <span id="page-6-0"></span>Options

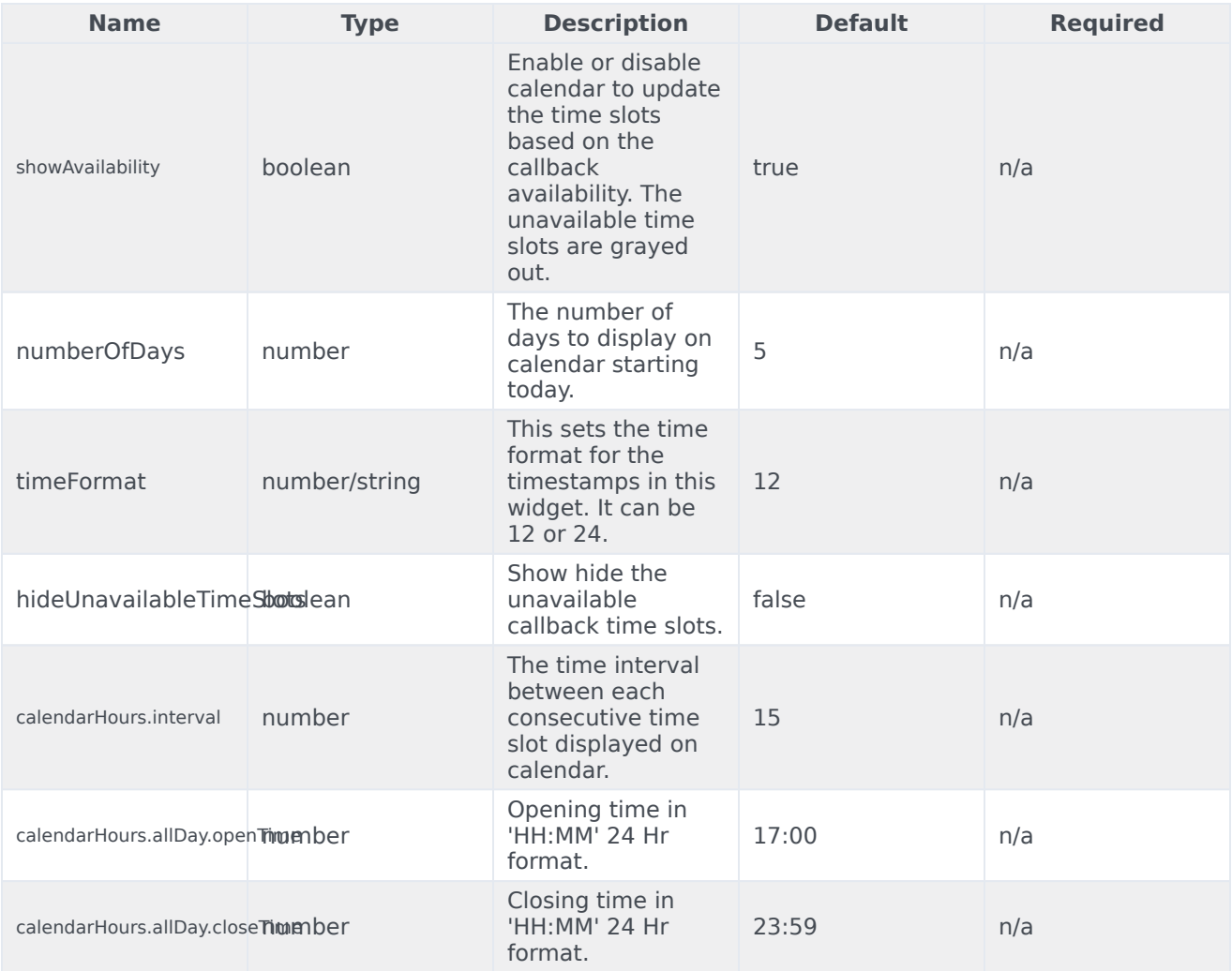

# <span id="page-6-1"></span>Localization

# Important

For information on how to set up localization, refer to Localize widgets and services.

# <span id="page-6-2"></span>Usage

You must use the **calendar** namespace when you're defining localization strings for the Calendar plugin in your i18n JSON file.

The following example shows how to define new strings for the **en** (English) language. You can use any language codes you wish, as there isn't a standard format. When selecting the active language in your configuration, you must match one of the language codes defined in your i18n JSON file. Note that you must only define a language code once in your i18n JSON file. Inside each language object you must define new strings for each widget.

### <span id="page-7-0"></span>Example i18n JSON

```
{
        "en": {
                 "calendar": {
                         "CalendarDayLabels": [
                                  "Sunday",
                                  "Monday",
                                 "Tuesday",
                                 "Wednesday",
                                 "Thursday",
                                 "Friday",
                                 "Saturday"
                         ],
                         "CalendarMonthLabels": [
                                 "Jan",
                                 "Feb",
                                  "Mar",
                                  "Apr",
                                  "May",
                                 "Jun",
                                 "Jul",
                                  "Aug",
                                  "Sept",
                                 "Oct",
                                  "Nov",
                                  "Dec"
                         ],
                         "CalendarLabelToday": "Today",
                         "CalendarLabelTomorrow": "Tomorrow",
                         "CalendarTitle": "Schedule a Call",
                         "CalendarOkButtonText": "Okay",
                         "CalendarError": "Unable to fetch availability details.",
                         "CalendarClose": "Cancel",
                         "AriaWindowTitle": "Calendar Window",
                         "AriaCalendarClose": "Cancel",
                         "AriaYouHaveChosen": "You have chosen",
                         "AriaNoTimeSlotsFound": "No time slots found for selected date"
                }
        }
}
```
# <span id="page-7-1"></span>API commands

Once you've registered your plugin on the bus, you can call commands on other registered plugins. Here's how to use the global bus object to register a new plugin on the bus.

# Important

The global bus object is a debugging tool. When implementing Widgets on your own site, you must not use the global bus object to register your custom plugins. For more information about extending Genesys Widgets, see Genesys Widgets Extensions.

var oMyPlugin = window.\_genesys.widgets.bus.registerPlugin('MyPlugin');

```
oMyPlugin.command('Calendar.reset');
```
#### <span id="page-8-0"></span>configure

**Internal use only**. The main App plugin shares widget configuration settings using each widget's **configure** command. The **configure** command can only be called once, at startup. If you call **configure** after startup, the results are unpredictable.

#### <span id="page-8-1"></span>generate

Builds and generates the calendar. Subscribe to the **generate** events to get the generated calendar and display it where you would like to.

#### Example

```
oMyPlugin.command('Calendar.generate', {date: 'Mon Mar 20 2017 19:51:47 GMT-0700
(PDT)'}).done(function(e){
```
// Calendar generated successfully

}).fail(function(e){

// Calendar failed to generate });

# **Options**

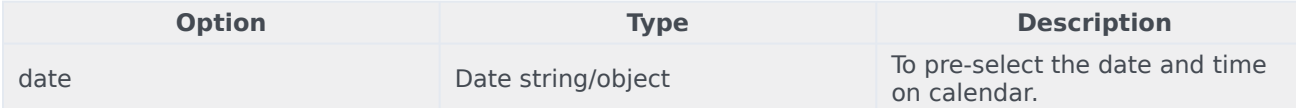

#### Resolutions

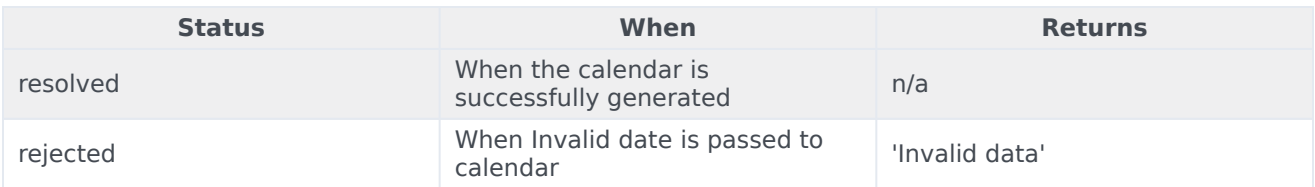

# <span id="page-9-0"></span>showAvailability

Update the calendar time slots with the callback availability. This enables only those time slots that have the callback facility and disables the rest.

#### Example

oMyPlugin.command('Calendar.showAvailability', {date: '03/22/17'}).done(function(e){

```
// Calendar showed availability successfully
```

```
}).fail(function(e){
```

```
// Calendar failed to show availability
```

```
});
```
## Options

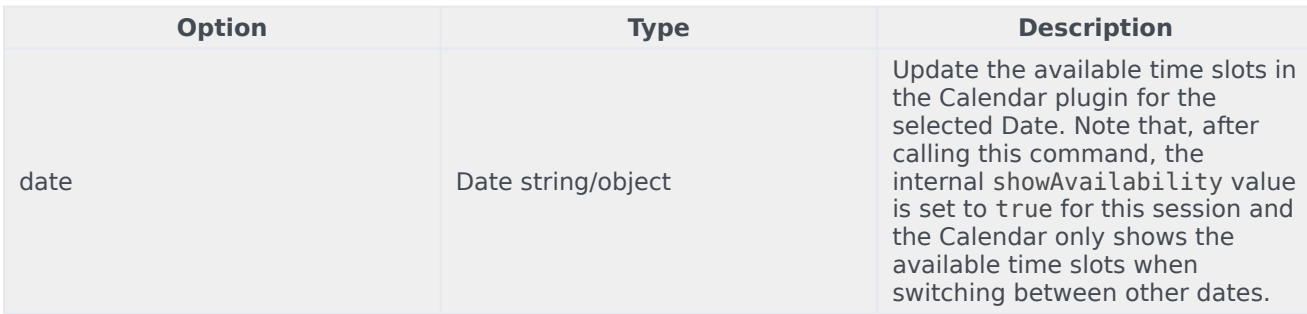

### Resolutions

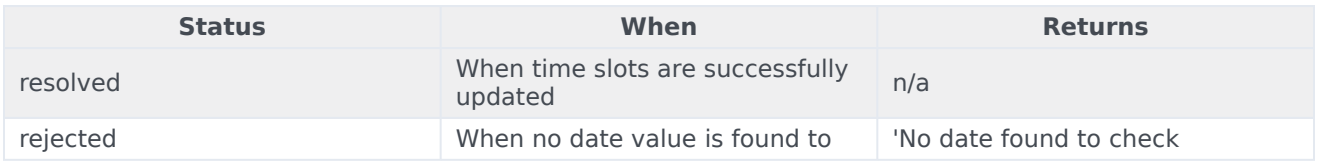

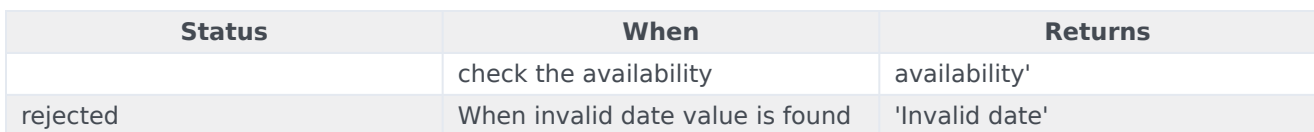

<span id="page-10-0"></span>reset

Resets the calendar with no pre-selected values.

#### Example

oMyPlugin.command('Calendar.reset').done(function(e){

// Calendar reset successfully

}).fail(function(e){

// Calendar failed to reset

});

#### Resolutions

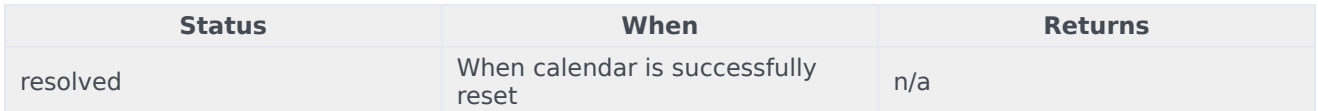

# <span id="page-10-1"></span>API events

Once you've registered your plugin on the bus, you can subscribe to and listen for published events. Here's how to use the global bus object to register a new plugin on the bus.

## Important

The global bus object is a debugging tool. When implementing Widgets on your own site, you must not use the global bus object to register your custom plugins. Instead, see Genesys Widgets Extensions for more information about extending Genesys Widgets.

var oMyPlugin = window.\_genesys.widgets.bus.registerPlugin('MyPlugin');

oMyPlugin.subscribe('Calendar.ready', function(e){});

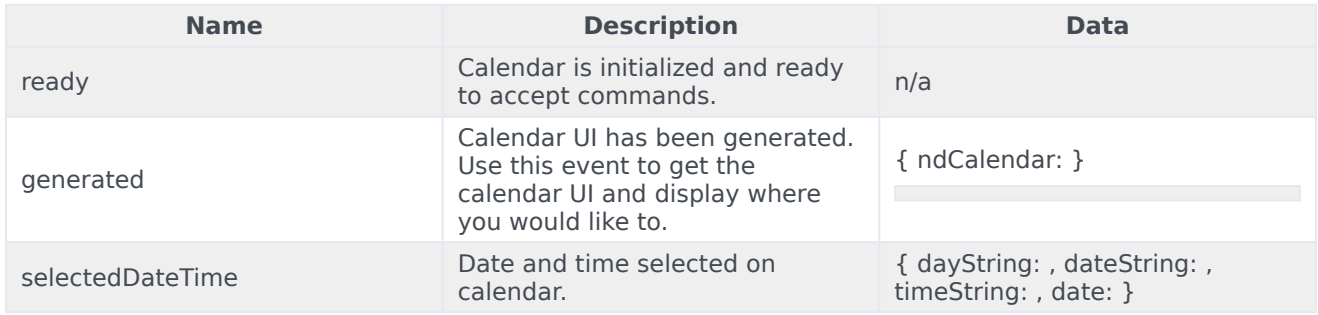